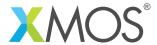

**Application Note: AN10098** 

# How to connect ports via loopback using the XMOS simulator

This application note is a short how-to on programming/using the xTIMEcomposer tools. It shows how to connect ports via loopback using the XMOS simulator.

#### Required tools and libraries

This application note is based on the following components:

• xTIMEcomposer Tools - Version 14.0.0

#### Required hardware

Programming how-tos are generally not specific to any particular hardware and can usually run on all XMOS devices. See the contents of the note for full details.

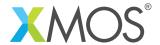

#### 1 How to connect ports via loopback using the XMOS simulator

The xTIMEcomposer simulator contains a plugin mechanism that lets you model external components via plugins. As part of the xTIMEcomposer tools, a pre-built loopback plugin is provided which enables ports/pins to be connected, thus allowing testbenches to be written in xC.

For example, compile the following code for the XK-1A target:

```
#include <xs1.h>
#include <print.h>
#include <platform.h>

port p1 = XS1_PORT_1A;
port p2 = XS1_PORT_1B;

int main() {

   par {
        {
            p1 <: 1;
        }
        {
                p2 when pinseq(1) :> void;
                 printstrln("Done!\n");
        }
    }
    return 0;
}
```

The intention is to connect the pins of port p1 to the pins of port p2, thus allowing the example to complete successfully. Note: If you run the above code without making the connection, the execution will pause indefinitely, due to the fact that p2 will never go high.

There are a number of ways to specify the ports/pins to connect using the loopback plugin.

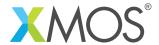

# 2 Using the port name as defined in the XN file

From within xTIMEcomposer Studio, select the *Simulator* tab of the Run configuration and the *Loopback* tab in the *Plugins* group. Add a new connection from PORT\_SPI\_MISO to PORT\_SPI\_SS.

To run from the command line:

xsim --plugin LoopbackPort.dll "-port PORT\_SPI\_MISO 1 0 -port PORT\_SPI\_SS 1 0" a.xe

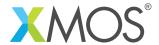

### 3 Using the port names as defined by the XS1 architecture

From within xTIMEcomposer Studio, select the *Simulator* tab of the Run configuration and the *Loopback* tab in the *Plugins* group. Add a new connection from tile[0], XS1\_PORT\_1A (offset 0, width 1) to tile[0], XS1\_PORT\_1B (offset 0, width 1).

To run from the command line:

xsim --plugin LoopbackPort.dll "-port tile[0] XS1\_PORT\_1A 1 0 -port tile[0] XS1\_PORT\_1B 1 0" a.xe

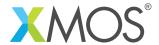

## 4 Specifying the pins directly

To run from the command line:

xsim --plugin LoopbackPort.dll "-pin 0 X0D00 -pin 0 X0D01" a.xe

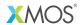

Copyright © 2016, All Rights Reserved.

Xmos Ltd. is the owner or licensee of this design, code, or Information (collectively, the "Information") and is providing it to you "AS IS" with no warranty of any kind, express or implied and shall have no liability in relation to its use. Xmos Ltd. makes no representation that the Information, or any particular implementation thereof, is or will be free from any claims of infringement and again, shall have no liability in relation to any such claims.